**2Dパレット表示**

**図面-積算**

メニューバーの[作図- $\lbrack 2D \rbrack$   $\lbrack 2D \rbrack$   $\lbrack 2D \rbrack$   $\lbrack 2D \rbrack$ 

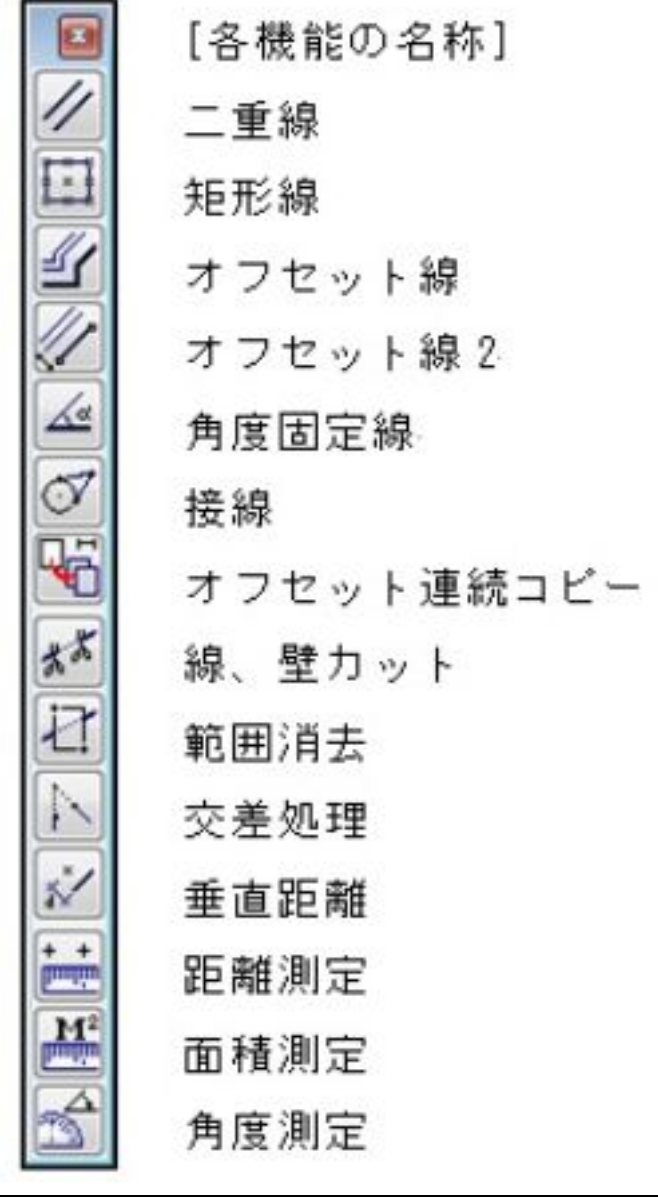

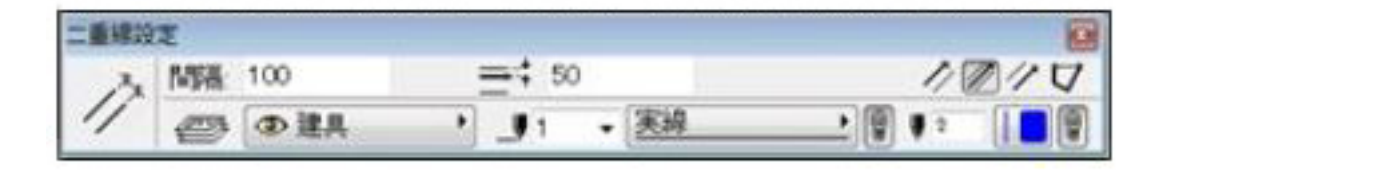

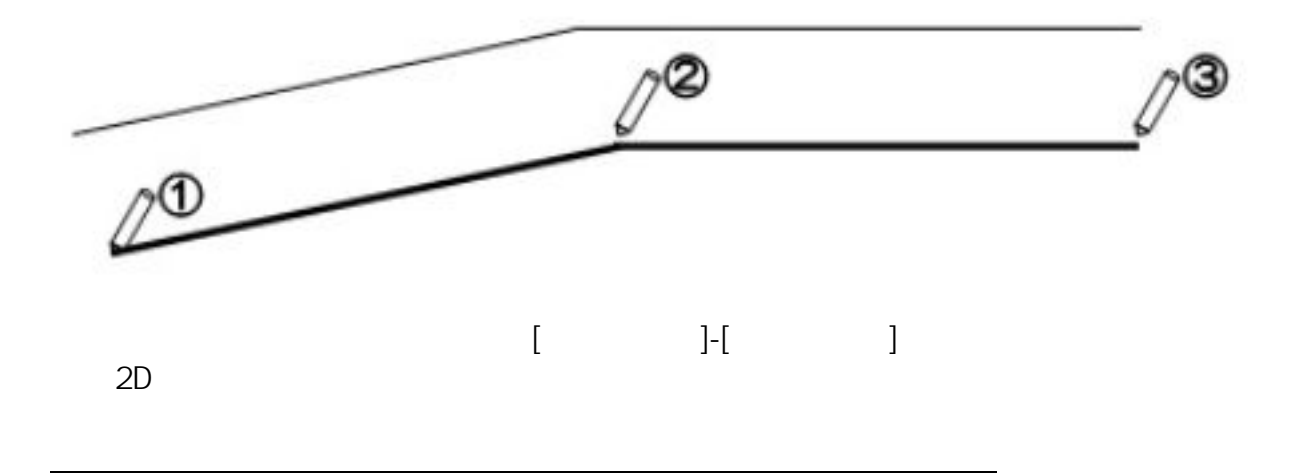

**図面-積算**

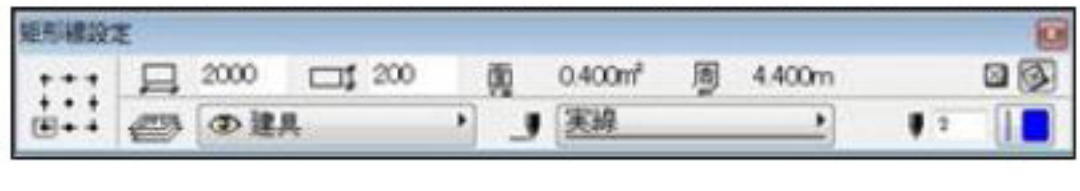

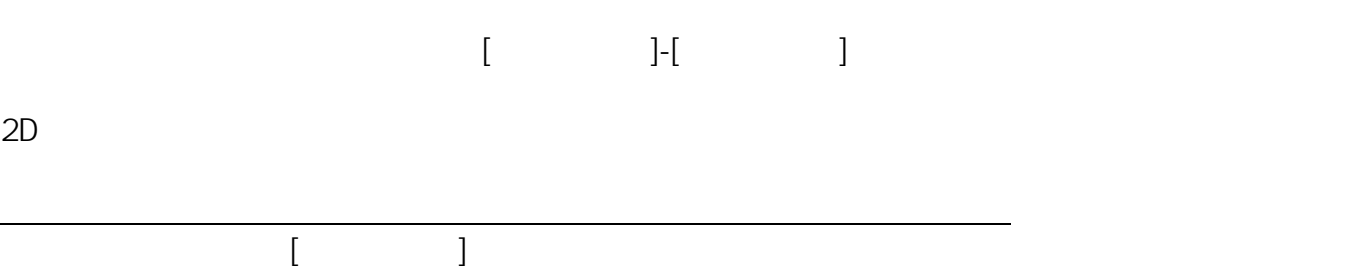

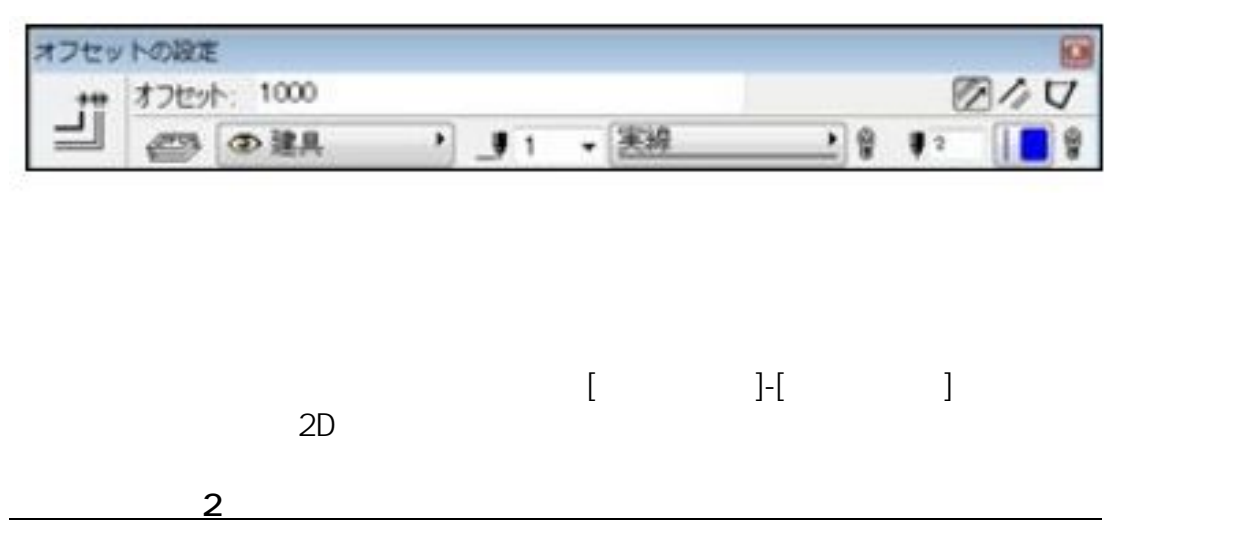

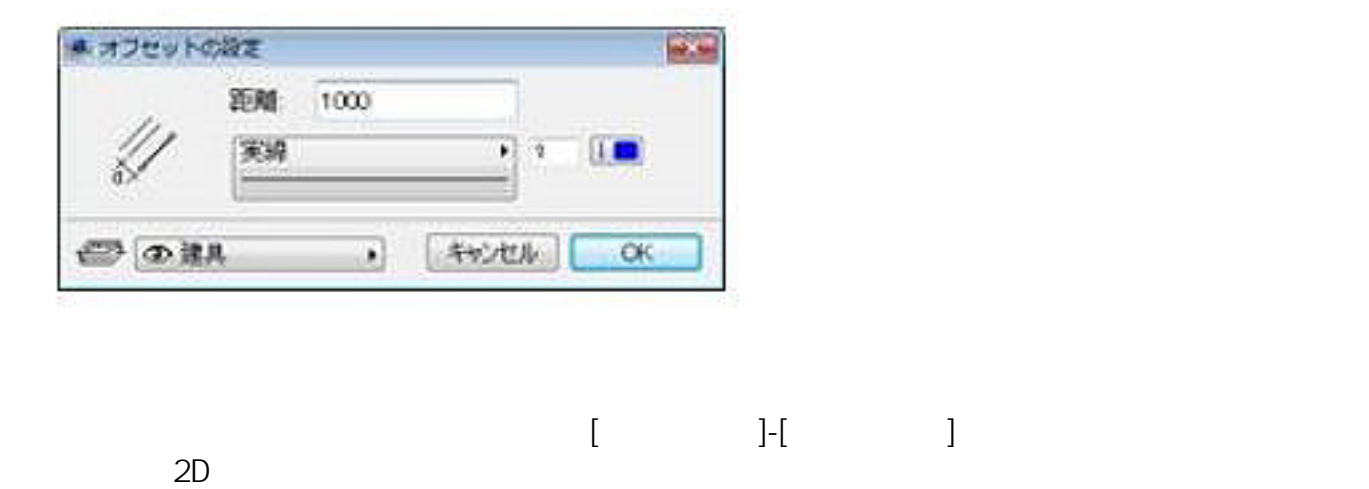

**角度固定線** : 選択した線に対して指定した角度の線を入力します。

**図面-積算**

 $\left[ \begin{array}{ccc} \bullet & \bullet & \bullet \end{array} \right]$ 

 $\mathcal{L}=\mathcal{L}=\mathcal{$ 

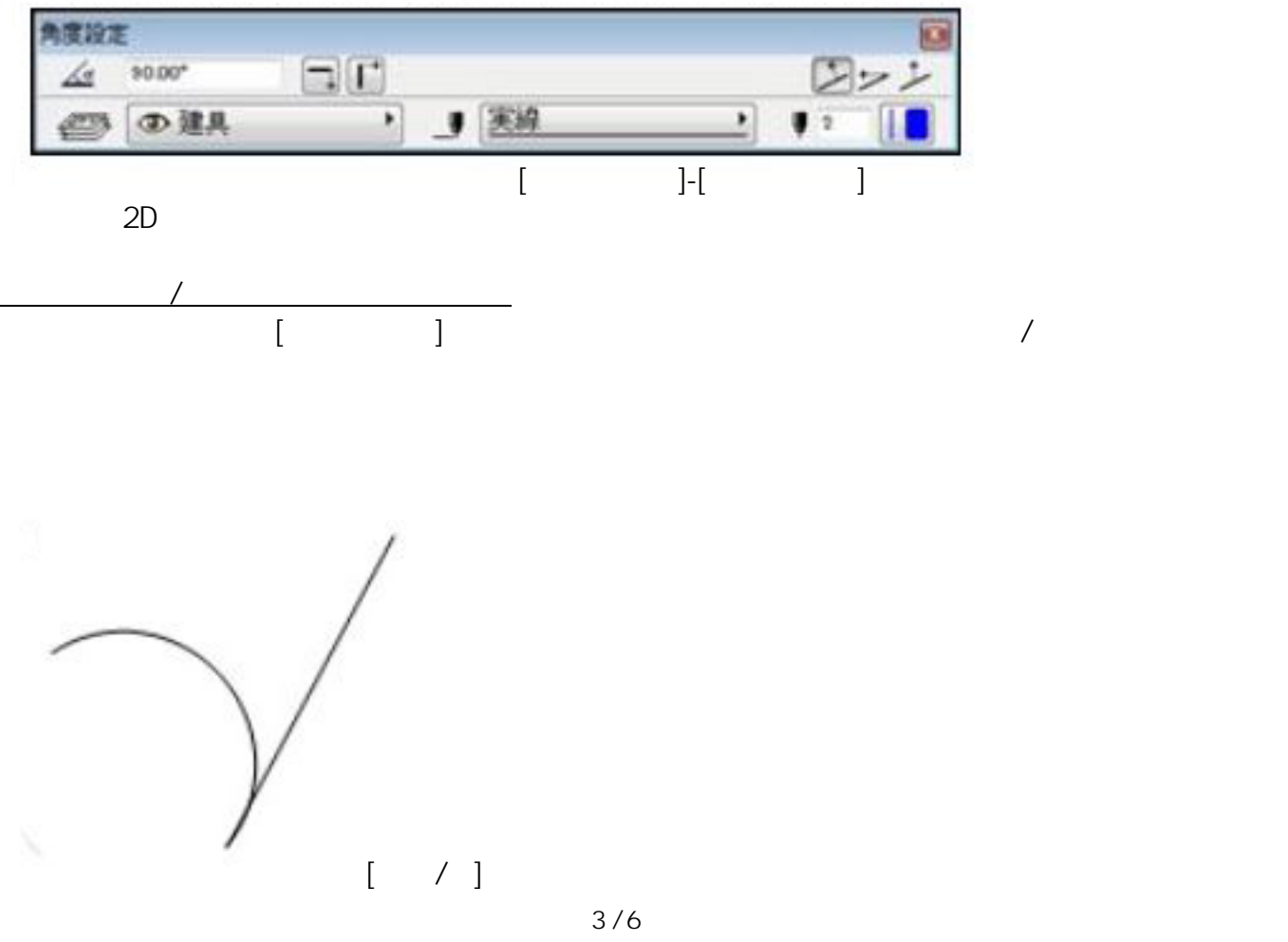

**(c) 2024 RIK <k\_sumatani@rikcorp.jp> | 2024-04-28 12:09:00** [URL: http://faq.rik-service.net/index.php?action=artikel&cat=40&id=312&artlang=ja](http://faq.rik-service.net/index.php?action=artikel&cat=40&id=312&artlang=ja)

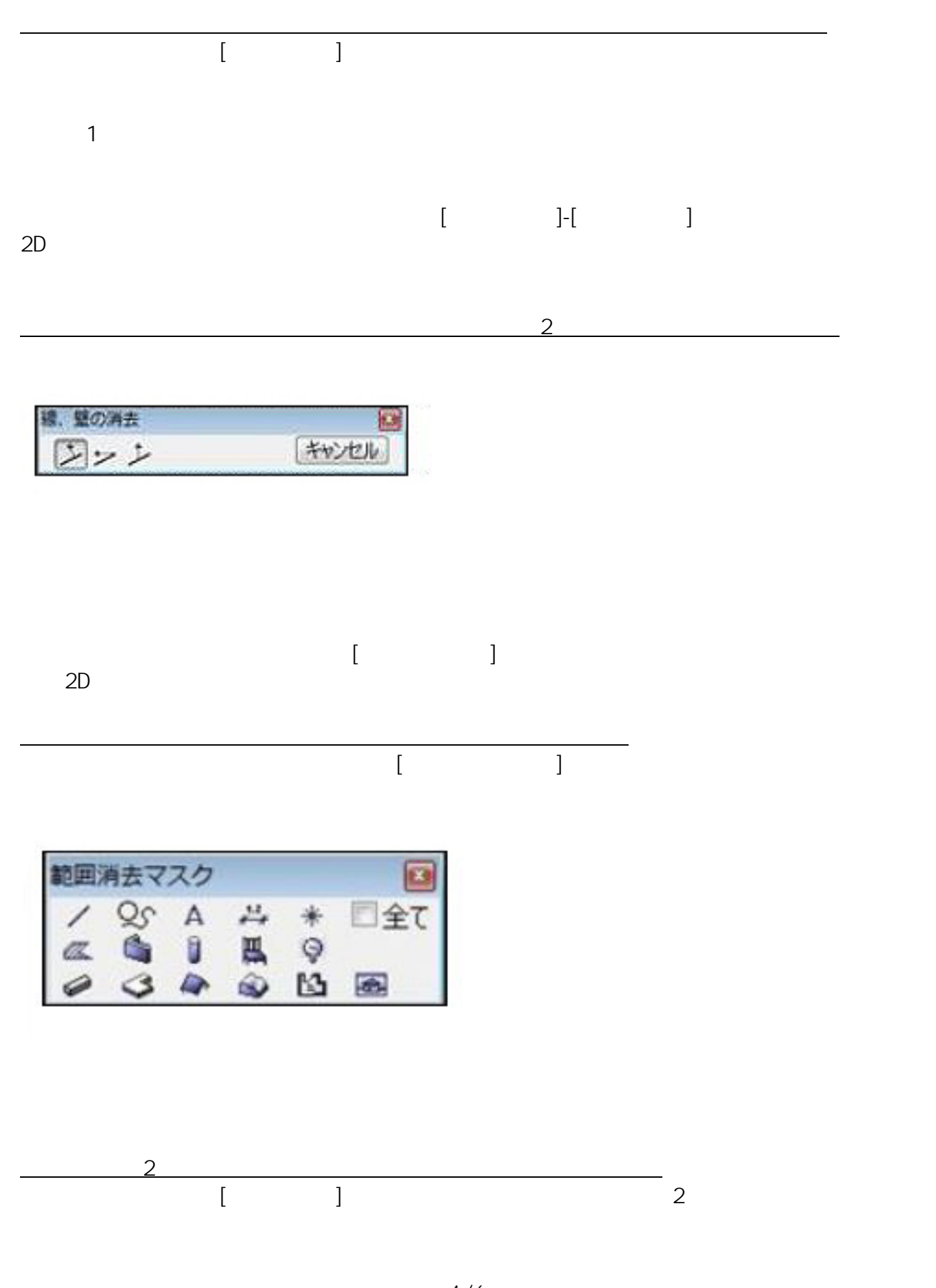

**図面-積算**

ページ 4 / 6 **(c) 2024 RIK <k\_sumatani@rikcorp.jp> | 2024-04-28 12:09:00** [URL: http://faq.rik-service.net/index.php?action=artikel&cat=40&id=312&artlang=ja](http://faq.rik-service.net/index.php?action=artikel&cat=40&id=312&artlang=ja)

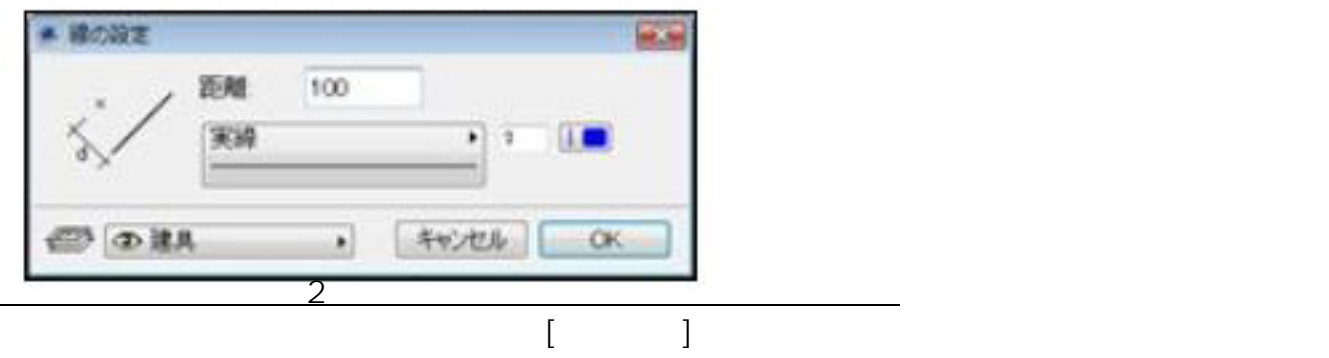

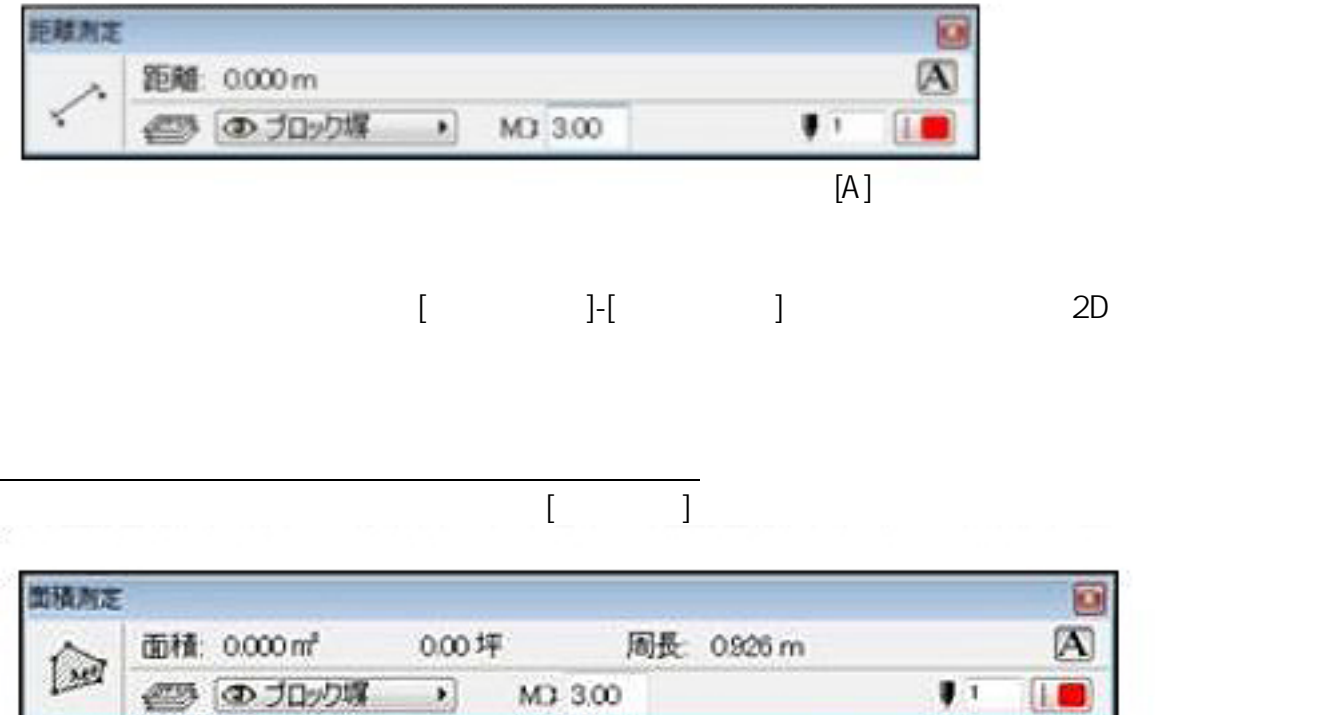

 $[A]$ 

**垂直距離** : 図面上の線を基に、指定した垂直距離の地点を線の始点として設定します。

 $[ \begin{array}{ccc} \hline \end{array} \qquad \qquad ]$ 

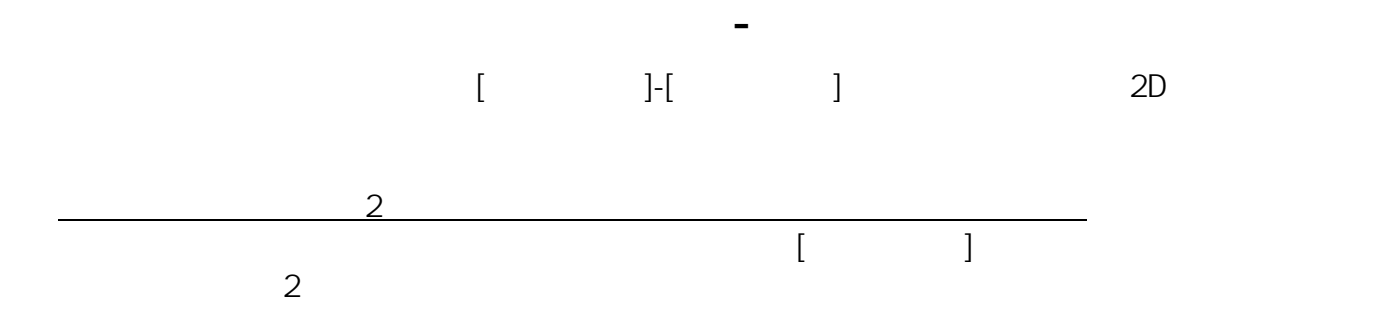

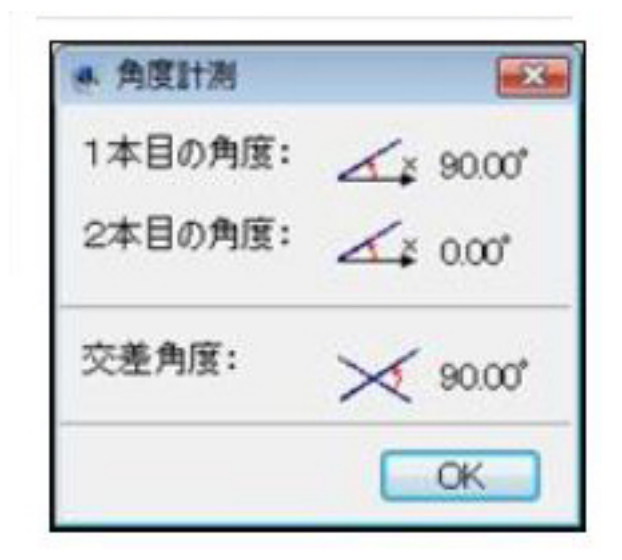

$$
ID: #1311
$$

 $: 2018 - 06 - 1913.57$ 

製作者: 藤田